# **미수금 및 재고 불일치**

 매입/매출이 일어난 후 전표등록이나 보고서에서 매출금액이나 미수금 잔액과 재고 수량 등이 맞지 않는 경우가 간혹 발생합니다. 대부분 입력 실수에 의한 부분인데, 실수로 입력된 부분을 찾기란 여간 쉬운 일은 아닙니다. 본 페이지에서는 프로그램 상에서 손쉽게 오 입력 부분을 찾을 수 있도록 안내 드리겠습니다.

#### **1. 입력 일자로 인한 오류**

### **- 미수 금액이 맞지 않는 경우**

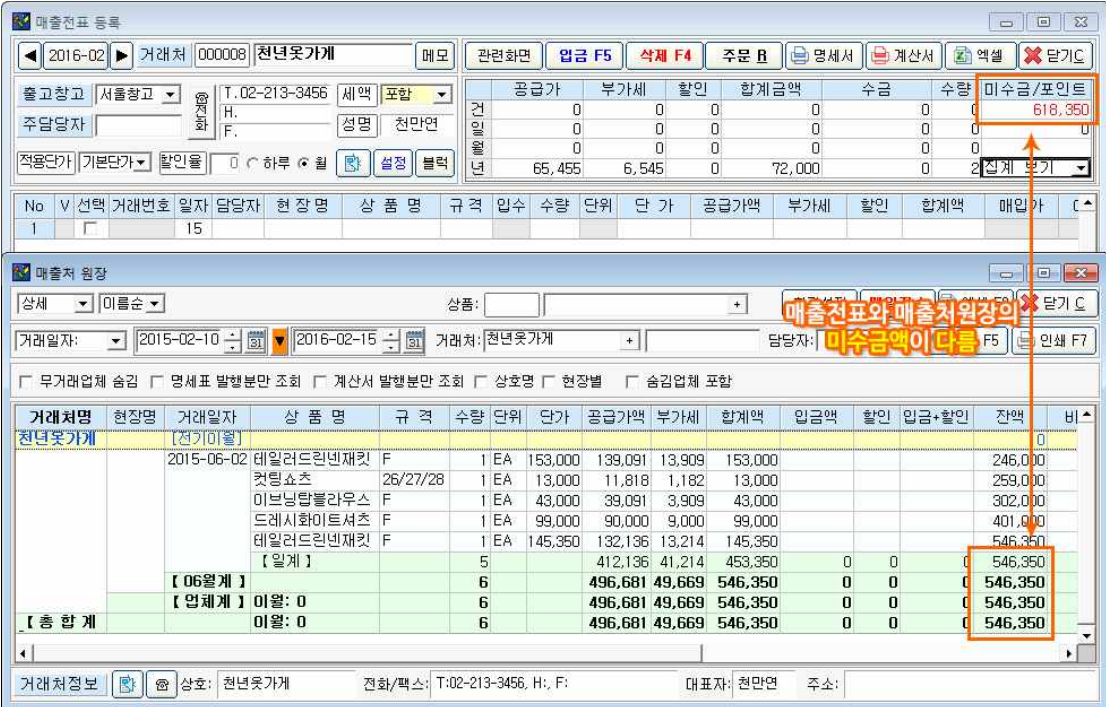

① **[보고서]** - **[매출처(매입)보고서]** - **매출처(매입처)별 원장** 화면에서 '**거래일자**' 부분을 "기간 전체'로 변경한 다음 [검색] 버튼을 눌러주세요.

※ 구 버전의 경우 기간을 길게 잡아주세요. **예) 1000-01-01 ~ 9999-01-01**

### **- 입출 금액이 맞지 않는 경우**

① **[보고서]** - **[입출금보고서]** - **입금/수금(출금/지급) 현황** 화면에서 기간을 길게 조정한 다음, **[조회]** 버튼을 눌러주세요.

② 검색된 내역에서 날짜와 금액이 맞는지 찾으시면 손쉽게 수정하실 수 있습니다.

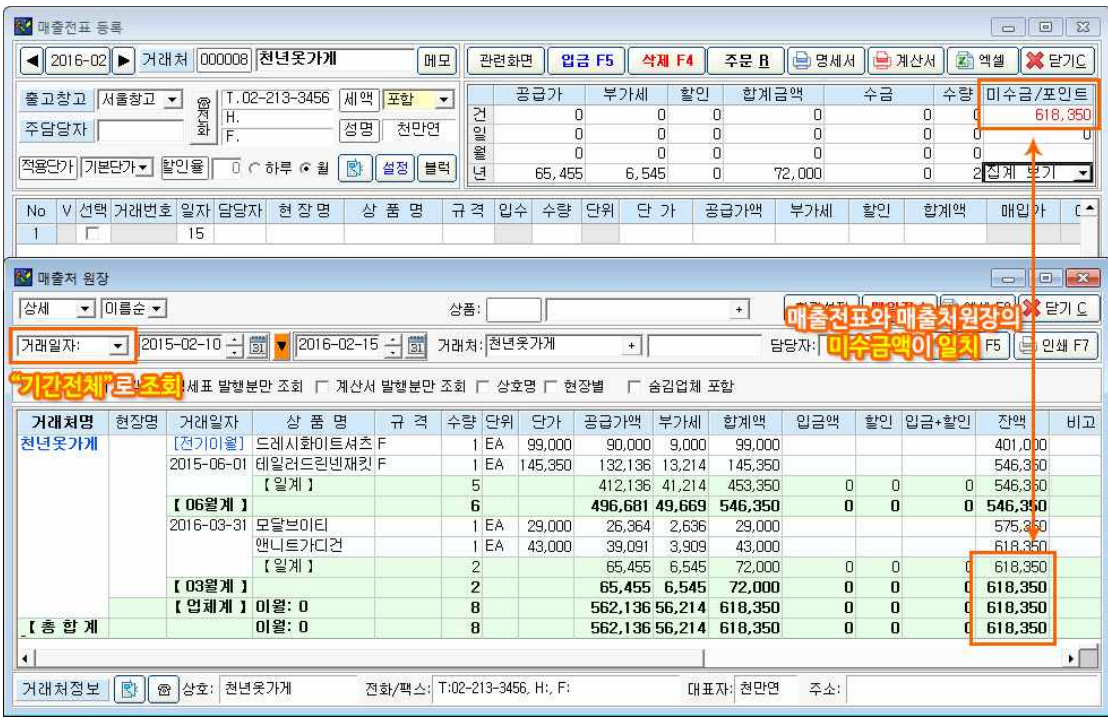

**미래 일자로 인한 오류가 아닐 경우, 수치의 오류인 경우가 대부분입니다. 프로그램에서 자동으로 수정하는 기능을 안내해 드리겠습니다.**

## **2. 수치로 인한 오류**

**[보조관리] - [데이터 점검복구]** 화면에서 **[복구시작]**버튼을 눌러주세요. 데이터 량에 따라 다소 시간이 걸릴 수 있습니다.

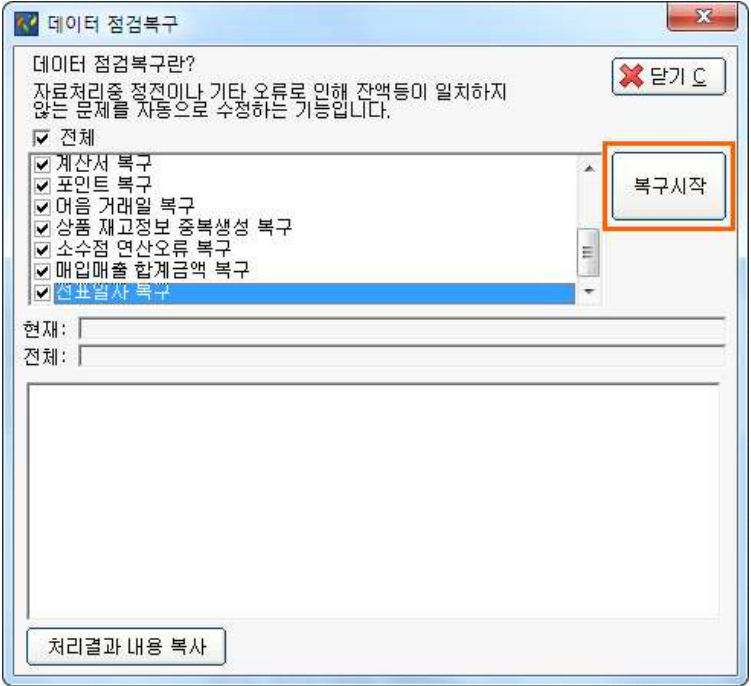

※ 데이터 점검복구 기능은 미수금 뿐 만 아니라 프로그램 사용 중 데이터 수치가 이상하 다거나 두 화면의 수치가 서로 다른 경우 한번씩 실행해 주시면 대부분의 문제를 해결할 수 있습니다.

위 2가지 방법을 모두 실행하고도 해결되지 않는 부분이 있으시면 **고객센터(1566-8680)** 로 문의해 주세요.